#### **CS111, Lecture 10 Pipes**

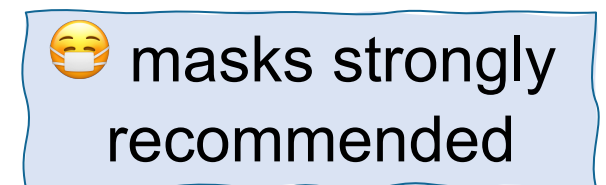

This document is copyright (C) Stanford Computer Science and Nick Troccoli, licensed under Creative Commons Attribution 2.5 License. All rights reserved. Based on slides and notes created by John Ousterhout, Jerry Cain, Chris Gregg, and others. NOTICE RE UPLOADING TO WEBSITES: This content is protected and may not be shared, uploaded, or distributed. (without expressed written permission)

### **CS111 Topic 2: Multiprocessing**

**Key Question:** *How can our program create and interact with other programs? How does the operating system manage user programs?*

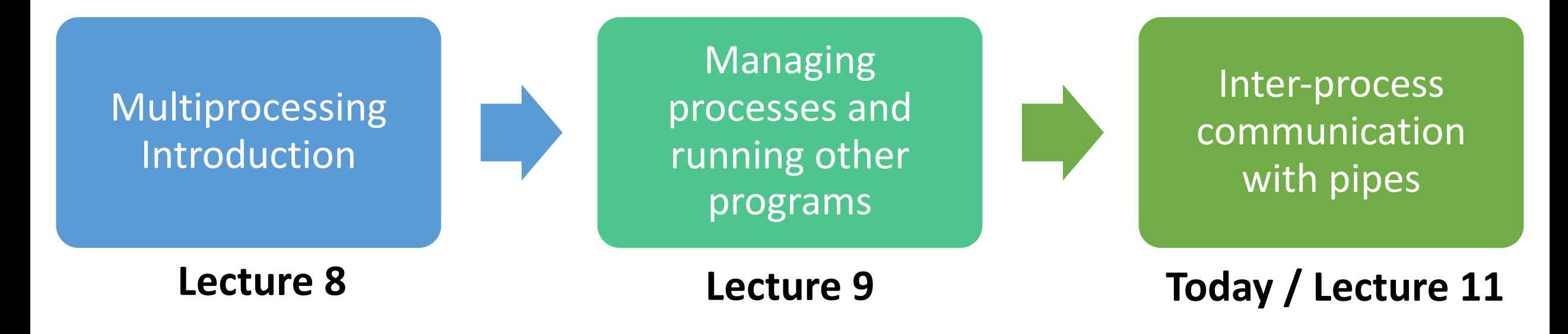

**assign3:** implement your own shell!

### **Learning Goals**

- Learn about **pipe** and how we can create a communication channel between processes
- Understand how file descriptors are duplicated across processes
- Learn the steps to implement pipelines in our shell

## **Plan For Today**

- **Recap**: **fork, waitpid, execvp** and our first shell
- **Shell Feature Demo:** pipes
- **pipe()** system call
- **Example:** Parent-child pipe

cp -r /afs/ir/class/cs111/lecture-code/lect10 .

### **Plan For Today**

- **Recap: fork, waitpid, execvp and our first shell**
- **Shell Feature Demo:** pipes
- **pipe()** system call
- **Example:** Parent-child pipe

cp -r /afs/ir/class/cs111/lecture-code/lect10 .

#### **Our Goal: Shell**

A *shell* is a program that prompts the user for a command to run, runs that command, waits for the command to finish, and then prompts the user again.

```
while (true) {
     char *user command = M / user input
     pid_t pidOrZero = fork(); 
     if (pidOrZero == 0) {
            // run user's command in the child, then terminate
     }
     // parent waits for child before continuing
                         execvp
                   waitpid
```
}

# **waitpid()**

A system call that a parent can call to wait for its child to exit:

#### **pid\_t waitpid(pid\_t pid, int \*status, int options);**

- **pid**: the PID of the child to wait on, or -1 to wait for any child
- **status**: where to put info about the child's termination (or NULL)
- **options**: optional flags to customize behavior (always 0 for now)
- the function returns when the specified **child process** exits
- returns the PID of the child that exited, or -1 on error (e.g. no child to wait on)
- If the child process has already exited, this returns immediately otherwise, it blocks
- also cleans up the state of the child that was waited on

#### Make sure to clean up after your zombie children. (wait, what?)

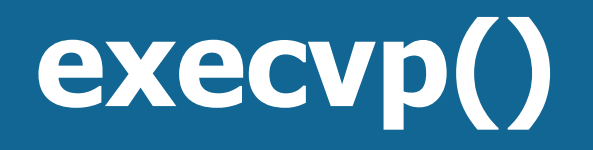

**execvp** is a function that lets us run *another program* in the current process.

#### **int execvp(const char \*path, char \*argv[])**

It runs the executable at the given path, *completely cannibalizing the current process*.

- If successful, **execvp never returns** in the calling process
- If unsuccessful, **execvp** returns -1
- **argv** is the NULL-terminated arguments array to pass to the new program's **main** function.
- **path** should generally be **argv[0]** for our purposes (since program name is first argv argument)

#### **Key idea:** a parent can still wait on a child that calls execvp

### **Implementing a Shell**

A shell is essentially a program that repeats asking the user for a command and running that command

#### **How do we run a command entered by the user?**

- 1. Call **fork** to create a child process
- 2. In the child, call **execvp** with the command to execute
- 3. In the parent, wait for the child with **waitpid**

For assign3, you'll use this pattern to build your own shell, stsh ("Stanford shell") with various functionality of real Unix shells.

#### **First Shell Solution**

```
void runPipeline(const pipeline& p) {
      command cmd = p.\text{commands}[0];
      // Step 1: fork off a child process to run the command
      pid t pidOrZero = fork();
      if (pidOrZero == \theta) {
             // Step 2: if we are the child, execute the command
             execvp(cmd.argv[0], cmd.argv);
             // If the child gets here, there was an error
             throw STSHException(string(cmd.argv[0]) + ": Command not found.");
       }
      // Step 3: if we are the parent, wait for the child
      waitpid(pidOrZero, NULL, 0);
```
- } 1. Call **fork** to create a child process
- 2. In the child, call **execvp** with the command to execute
- 3. In the parent, wait for the child with **waitpid**

# **More About fork()**

When you fork off a child process, the child will keep running like any other program, until it eventually returns from main (or exits using **exit()**).

- E.g. if you call fork() in a helper function (which is allowed), if the child process does not e.g. call **exit** in that helper function when it's done, it will also return from the function and continue executing.
- We must be careful to ensure that the child doesn't accidentally run code intended only for the parent!

#### **Terminating the Child Process**

```
void runPipeline(const pipeline& p) {
      command cmd = p.\text{commands}[0];
      // Step 1: fork off a child process to run the command
      pid t pidOrZero = fork();
      if (pidOrZero == \theta) {
             // Step 2: if we are the child, execute the command
             execvp(cmd.argv[0], cmd.argv);
             // If the child gets here, there was an error
             throw STSHException(string(cmd.argv[0]) + ": Command not found.");-
       }
      // Step 3: if we are the parent, wait for the child
      waitpid(pidOrZero, NULL, 0);
```
} **assign3 starter terminates any child process that throws an exception.** If we omit this line and execvp fails, the child will continue executing – calling **waitpid**, returning back to **main**, itself then also running the prompting code intended only for the parent! (DEMO)

# **Plan For Today**

- **Recap**: fork, waitpid, execvp and our first shell
- **Shell Feature Demo:** pipes
- **pipe()** system call
- **Example:** Parent-child pipe

cp -r /afs/ir/class/cs111/lecture-code/lect10 .

#### **Additional Shell Features**

There are many more features from full shells that our shell could support:

- Running commands in the background (put "&" after command)
- Ctl-c to terminate a program
- Chaining multiple commands together (a "pipeline")
- Saving a command's output to a file, or reading a command's input from a file

#### **Additional Shell Features**

#### There are many more features from full shells that our shell could support:

- Running commands in the background (put "&" after command)
- Ctl-c to terminate a program
- **Chaining multiple commands together (a "pipeline")**
- Saving a command's output to a file, or reading a command's input from a file **(next time)**

*You'll get to fully implement both features on assign3!*

# **Demo: shell pipelines**

*Key Unix idea: chaining the output (STDOUT) of one command to be the input (STDIN) of another.* 

*Each command doesn't need to know it's part of a pipeline!*

### **How do we implement sh**

Let's focus on two-command pipelines for now. How

- 1. Spawn 2 child processes (1 per command)
- 2. Create a "magic portal" that allows data to be sent between two processes
- 3. Connect one end of that portal to the first child's to the second child's STDIN

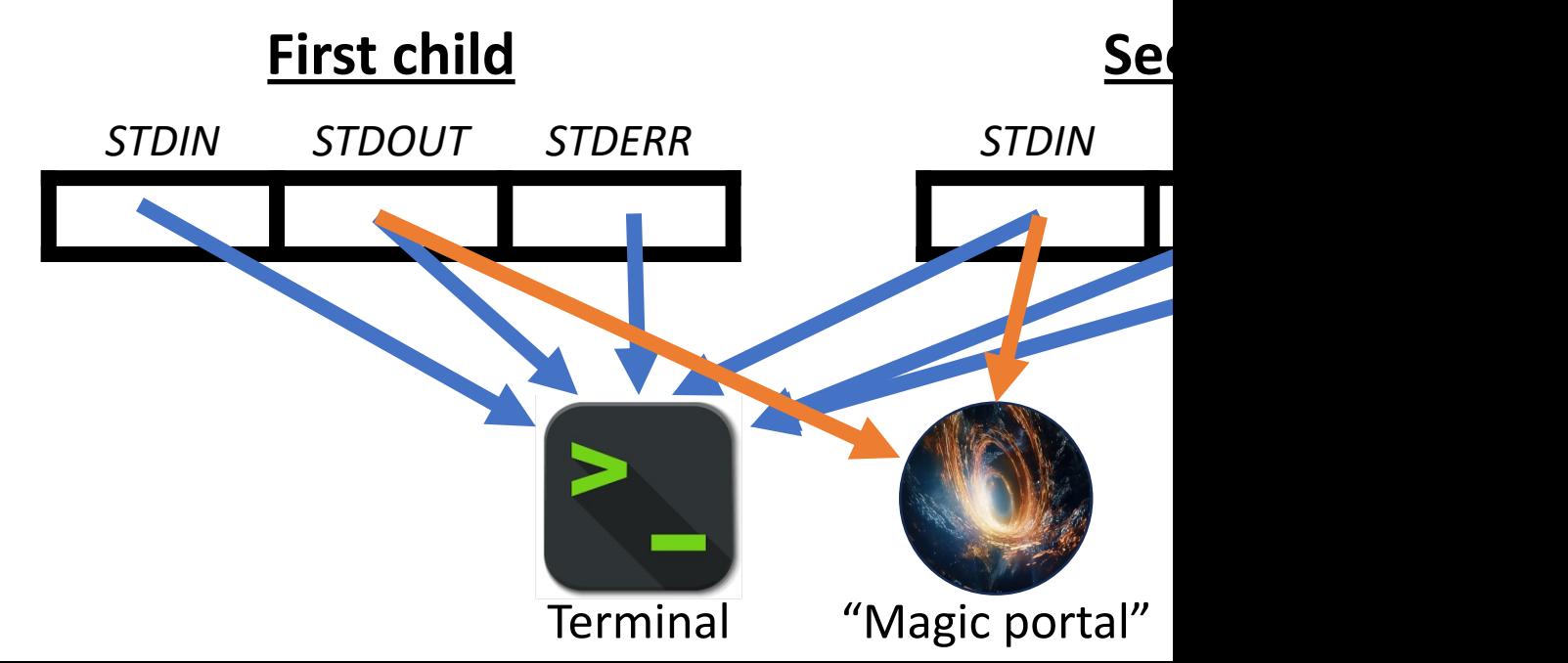

#### **How do we implement sh**

- 1. What the heck is a "magic portal" and how do we
- 2. How do we share this "magic portal" between processes
- 3. How do we connect a process's STDIN/STDOUT to

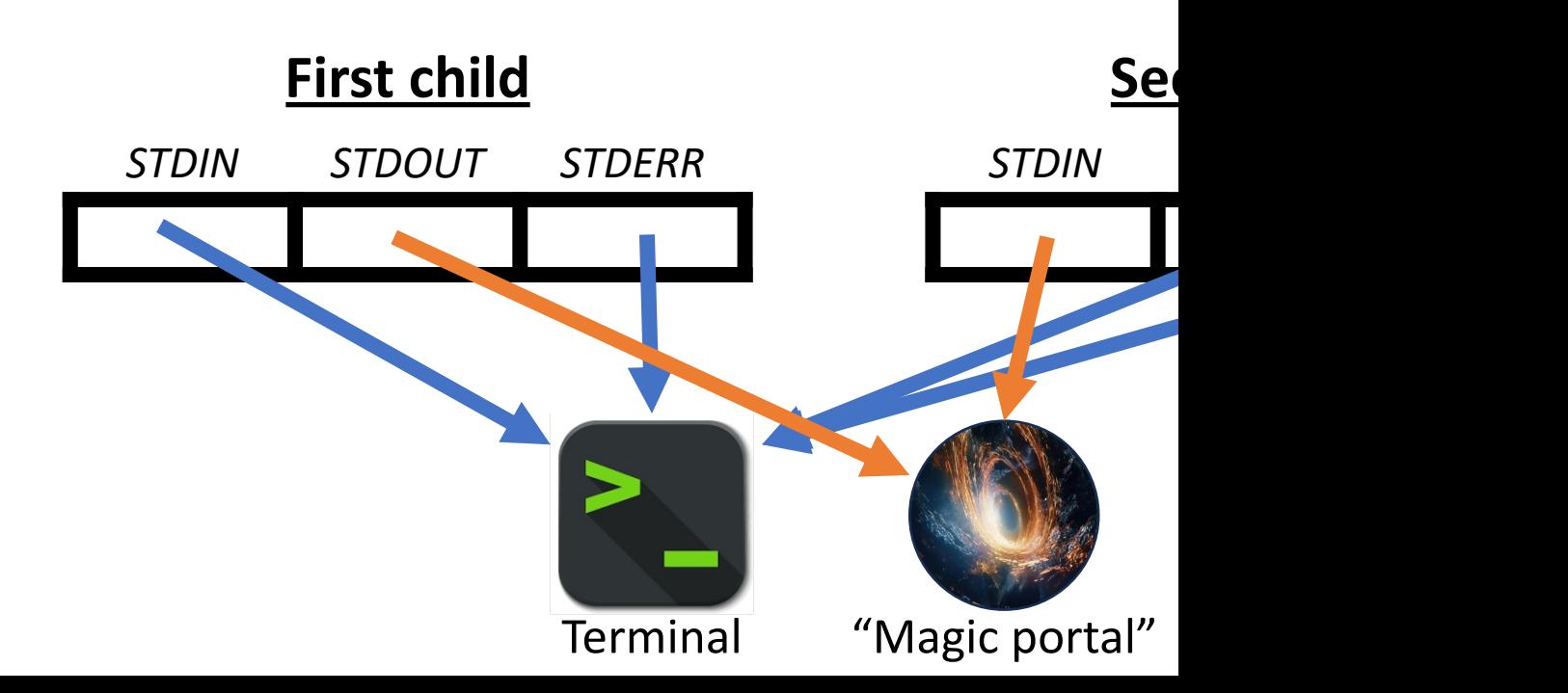

### **How do we implement shell pipelines?**

- 1. What the heck is a "magic portal" and how do we create one? The **pipe()** system call
- 2. How do we share this "magic portal" between processes? Relying on cloning that happens on **fork(),** plus a new property of execvp
- 3. How do we connect a process's STDIN/STDOUT to this "magic portal"? The **dup2()** system call

### **How do we implement shell pipelines?**

- **1. What the heck is a "magic portal" and how do we create one? The pipe() system call**
- 2. How do we share this "magic portal" between processes? Relying on cloning that happens on **fork(),** plus a new property of **execvp**
- 3. How do we connect a process's STDIN/STDOUT to this "magic portal"? The **dup2()** system call

# **Plan For Today**

- **Recap**: **fork, waitpid, execvp** and our first shell
- **Shell Feature Demo:** pipes
- **pipe() system call**
- **Example:** Parent-child pipe

cp -r /afs/ir/class/cs111/lecture-code/lect10 .

# **"Magic Portal": pipe() System Call**

#### **int pipe(int fds[]);**

The **pipe** system call gives us back two file descriptors, where everything written to one can be read from the other.

- Specifically: populates the 2-element array **fds** with the two file descriptors. Everything *written* to fds[1] can be *read* from fds[0]. *Tip: you learn to read before you learn to write (read = fds[0], write = fds[1]).*
- Returns 0 on success, or -1 on error.

**Imagine:** like opening the same file twice, once for reading and once for writing.

#### **Why doesn't it give back 1 read/write file descriptor?** Can be at different places reading vs. writing.

### **pipe() Within 1 Process**

```
static const char * kPipeMessage = "this message is coming via a pipe."; 
int main(int argc, char *argv[]) { 
     int fds[2]; 
     pipe(fds);
```

```
 // Write message to pipe (assuming all bytes written immediately)
 write(fds[1], kPipeMessage, strlen(kPipeMessage) + 1); 
 close(fds[1]);
```

```
 // Read message from pipe (assume all bytes read immediately)
 char receivedMessage[strlen(kPipeMessage) + 1]; 
 read(fds[0], receivedMessage, sizeof(receivedMessage)); 
 close(fds[0]); 
 printf("Message read: %s\n", receivedMessage);
```

```
 return 0;
```
}

\$ ./pipe-demo Message read: this message is coming via a pipe.

#### **How do we implement shell pipelines?**

- 1. What the heck is a "magic portal" and how do we create one? The pipe() system call
- **2. How do we share this "magic portal" between processes? Relying on cloning that happens on fork(), plus a new property of execvp**
- 3. How do we connect a process's STDIN/STDOUT to this "magic portal"? The **dup2()** system call

# **pipe() and fork()**

**Key idea:** a pipe can facilitate parent-child communication because file descriptors are duplicated on **fork()**. Thus, a pipe created prior to **fork()** will also be accessible in the child!

How does this file descriptor duplication work?

#### **File Descriptor Table**

The OS maintains a "Process Control Block" for each process containing info about it. This includes a process's *file descriptor table,* an array of info about open files/resources for this process.

**Key idea:** a file descriptor is **an index into that process's file descriptor table!**

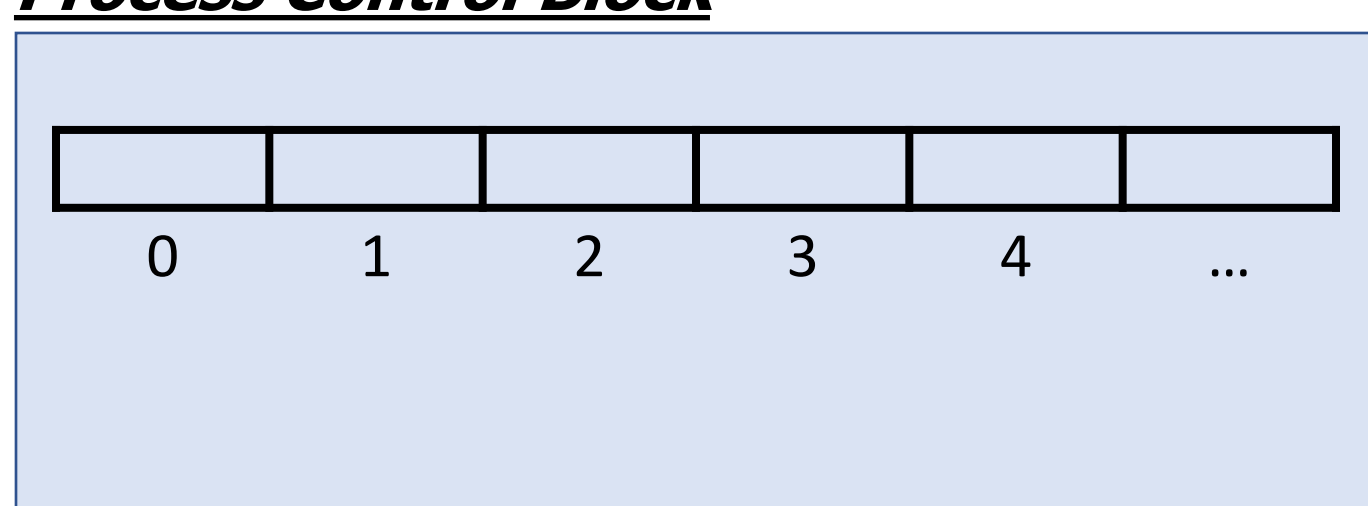

#### **Process Control Block**

### **File Descriptor Table**

**Key idea:** a file descriptor is **an index into that process's file descriptor table**.

- An entry in a file descriptor table is really a *pointer* to an entry in another global table, the **open file table**.
- The **open file table** is one array of information about open files/resources across all processes.

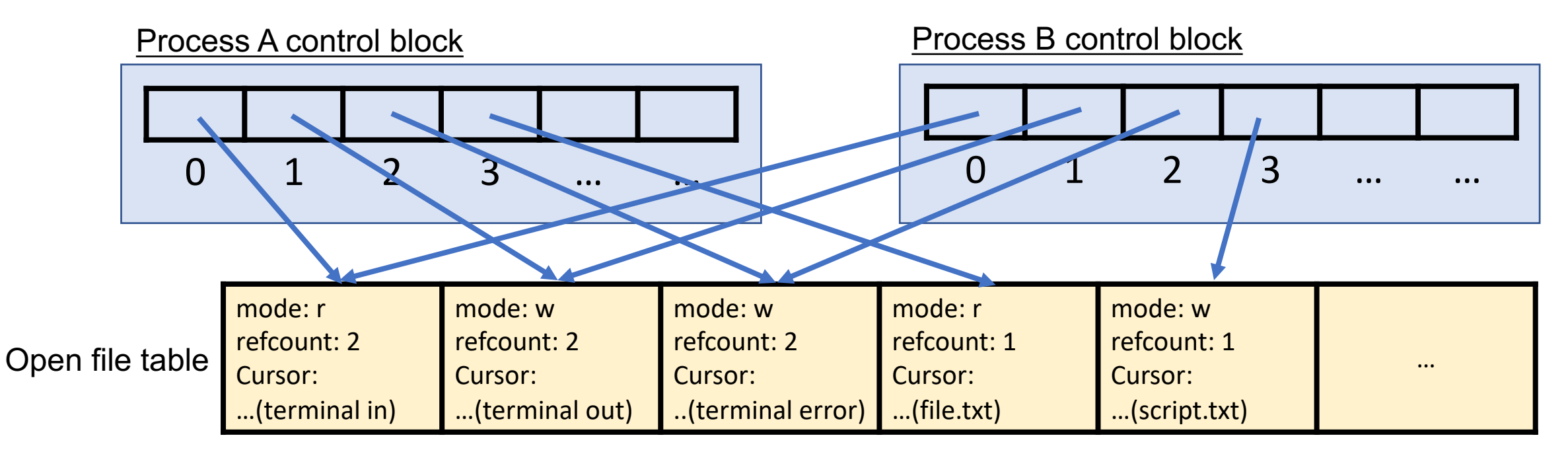

### **File Descriptor Table**

An open file table entry contains various information, such as:

- **mode:** e.g., read, write, read+write
- **Reference count:** the number of file descriptor table entries pointing to it
- **Cursor**: tracking where in the file it currently is

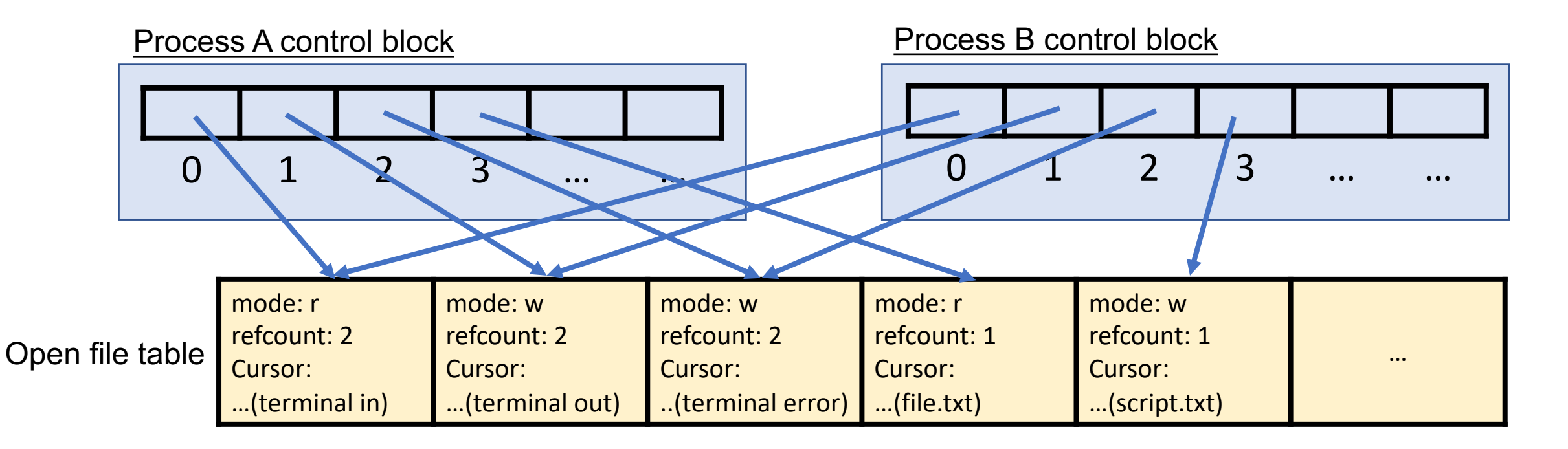

Calling **open** creates a new open file table entry, and a new file descriptor index points to it.

#### **int fd = open("file.txt", O\_RDONLY); // 3**

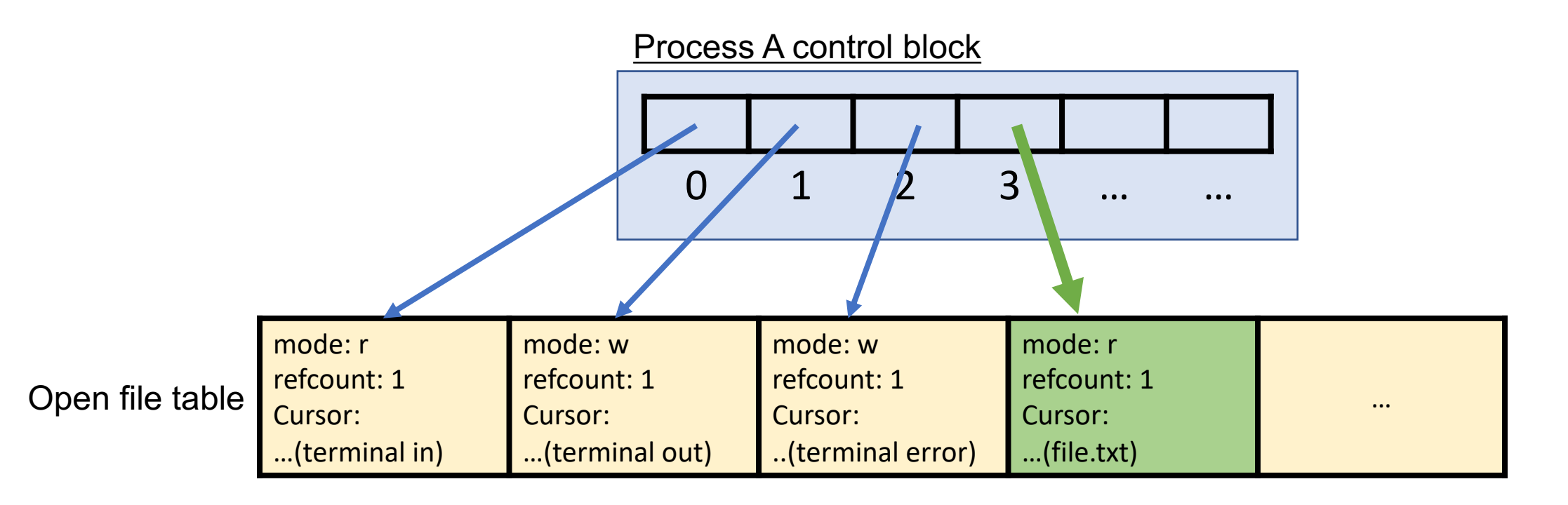

Calling **pipe** creates 2 new open file table entries, and 2 new file descriptor indexes point to them. The open file table entries are linked behind the scenes.

**int fds[2]; pipe(fds); // afterwards, fds[0] = 3, fds[1] = 4**

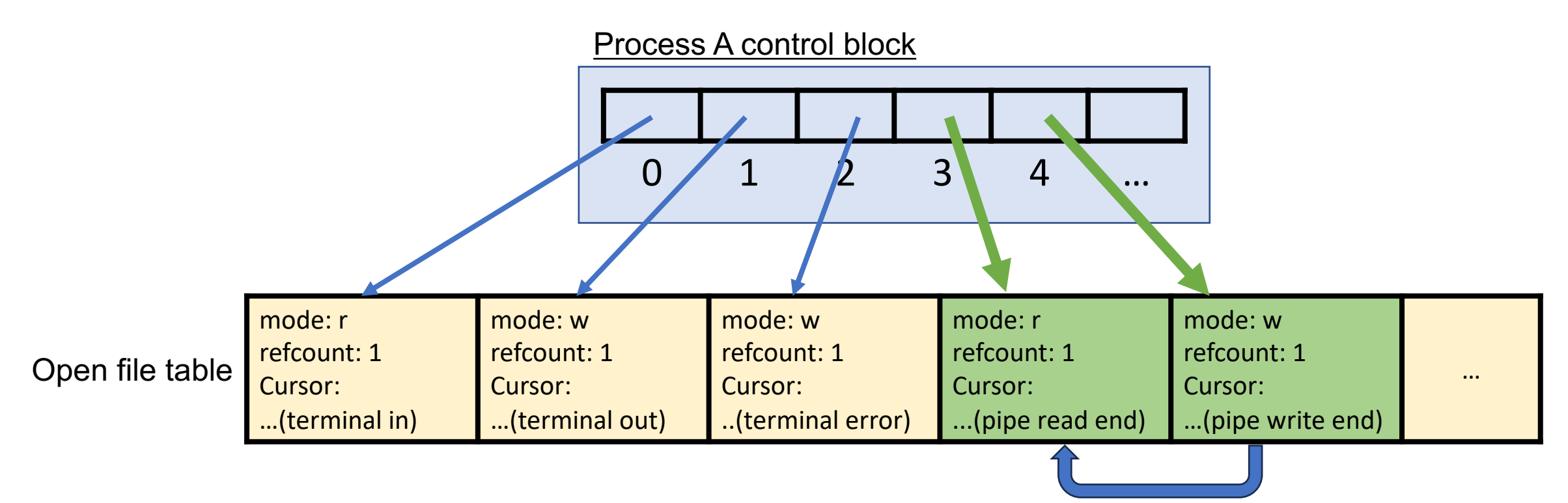

Calling **fork** means the OS creates a new Process Control Block with a copy of parent's FD table; so, all file descriptor indexes point to the same place!

- **int fds[2];**
- **pipe(fds); // afterwards, fds[0] = 3, fds[1] = 4**
- **pid\_t pidOrZero = fork();**

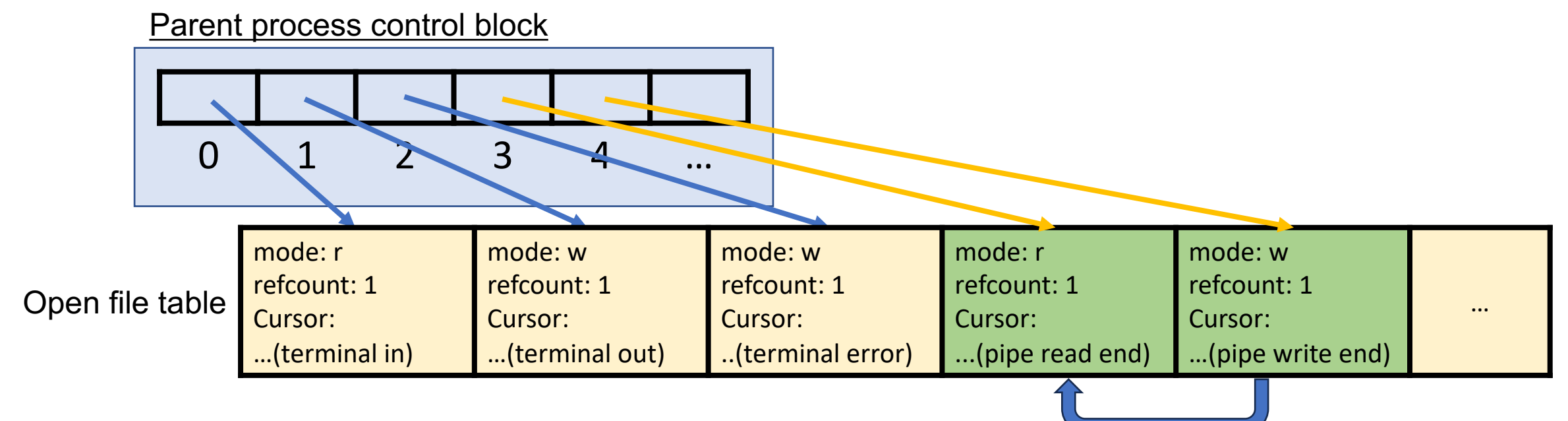

Calling **fork** means the OS creates a new Process Control Block with a copy of parent's FD table; so, all file descriptor indexes point to the same place!

- **int fds[2];**
- **pipe(fds); // afterwards, fds[0] = 3, fds[1] = 4**
- **pid\_t pidOrZero = fork();**

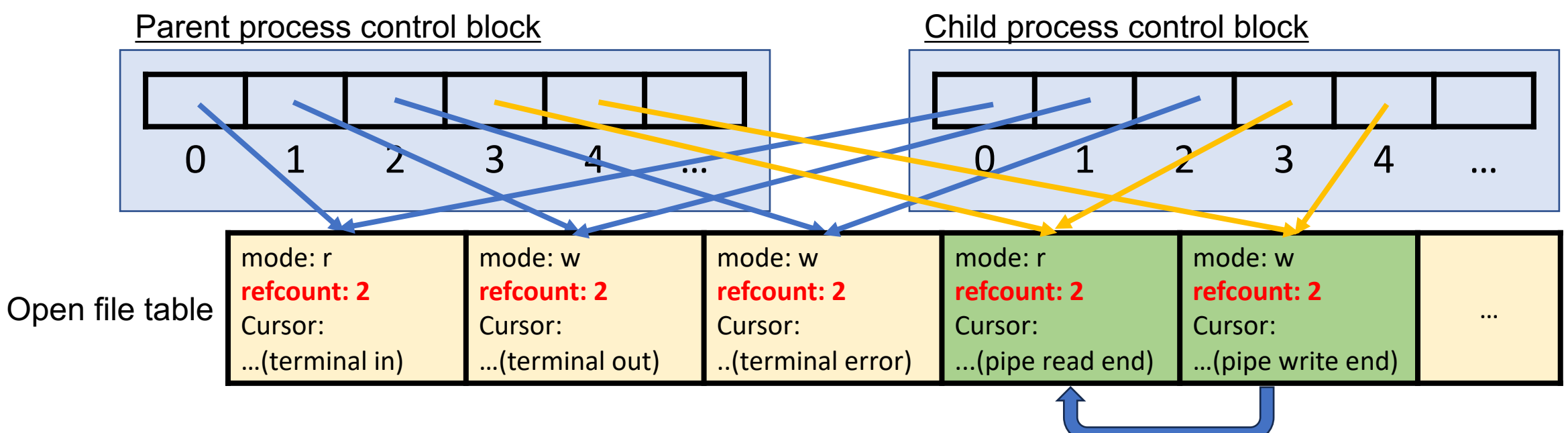

#### **Reference Count**

- When we call **close**, that makes the file descriptor index no longer point to an open file table entry, and the old open file table entry's ref count is decremented.
- When open file table entry's ref count == 0, it's deleted

#### **Practice: Reference Count**

- a) If a process opens a file, and then spawns a child process, what will the reference count be for the corresponding open file table entry?
- b) What about if a process spawns a child process and *then* opens a file?

**Respond on PollEv:** pollev.com/cs111fall23 or text CS111FALL23 to 22333 once to join.

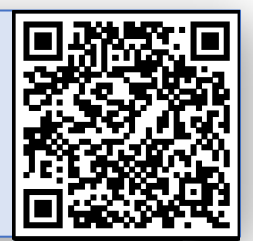

#### What will the reference counts be in each case?

F

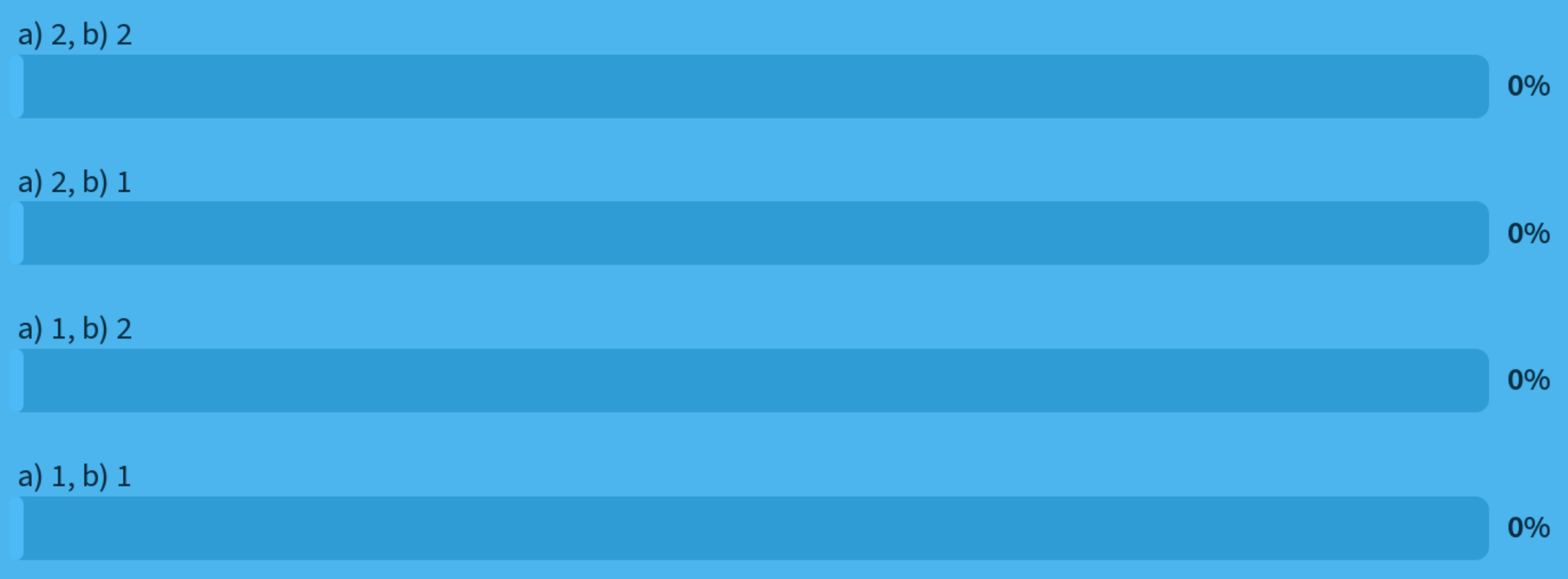

Start the presentation to see live content. For screen share software, share the entire screen. Get help at pollev.com/app

36

#### **Practice: Reference Count**

- a) If a process opens a file, and then spawns a child process, what will the reference count be for the corresponding open file table entry? **2**.
- b) What about if a process spawns a child process and *then* opens a file? **1**.

```
(a) explains why we must close this file in both the parent and child.
int fd = open(...);pid_t pidOrZero = fork();
if (pidOrZero == \theta) {
      …
      close(fd);
} else {
      …
      close(fd);
```
}

# **pipe()**

**pipe** can allow processes to communicate!

- When fork is called, everything is cloned *even* the file descriptors, which are **replicated in the child process**. This means if the parent creates a pipe and then calls fork(), both processes can use the pipe!
- E.g. the parent can write to the "write" end and the child can read from the "read" end (or vice versa)
- **Key Idea: read()** *blocks* until:
	- a) At least 1 byte is available, OR
	- b) "End of file" is reached (for pipe, means all pipe write ends are closed, so no more can be written to it)

# **Plan For Today**

- **Recap**: **fork, waitpid, execvp** and our first shell
- **Shell Feature Demo:** pipes
- **pipe()** system call
- **Example: Parent-child pipe**

cp -r /afs/ir/class/cs111/lecture-code/lect10 .

Let's write a program where the parent sends a predetermined message to the child, which prints it out.

#### 0 1 2 3 4 … Parent process control block mode: r refcount: 1 (terminal in) mode: w refcount: 1 (terminal out) mode: w refcount: 1 (terminal error) Open file table refcount: 1 refcount: 1 refcount: 1 ... ... ... ... ... ... ... . **static const char** \* kPipeMessage = "Hello, this message is coming through a pipe."; **int main**(**int** argc, **char** \*argv[]) {  **int** fds[2]; pipe(fds);  **size\_t** bytesSent = strlen(kPipeMessage) + 1;  **pid\_t** pidOrZero = fork(); **if (pidOrZero == 0) { // In the child, we only read from the pipe** ... }

#### 0 1 2 3 4 … Parent process control block mode: r refcount: 1 (terminal in) mode: w refcount: 1 (terminal out) mode: w refcount: 1 (terminal error) Open file table refcount: 1 refcount: 1 refcount: 1 ... ... ... ... ... ... ... . **static const char** \* kPipeMessage = "Hello, this message is coming through a pipe."; **int main**(**int** argc, **char** \*argv[]) {  **int** fds[2]; pipe(fds);  **size\_t** bytesSent = strlen(kPipeMessage) + 1;  **pid\_t** pidOrZero = fork(); **if (pidOrZero == 0) { // In the child, we only read from the pipe** ... }

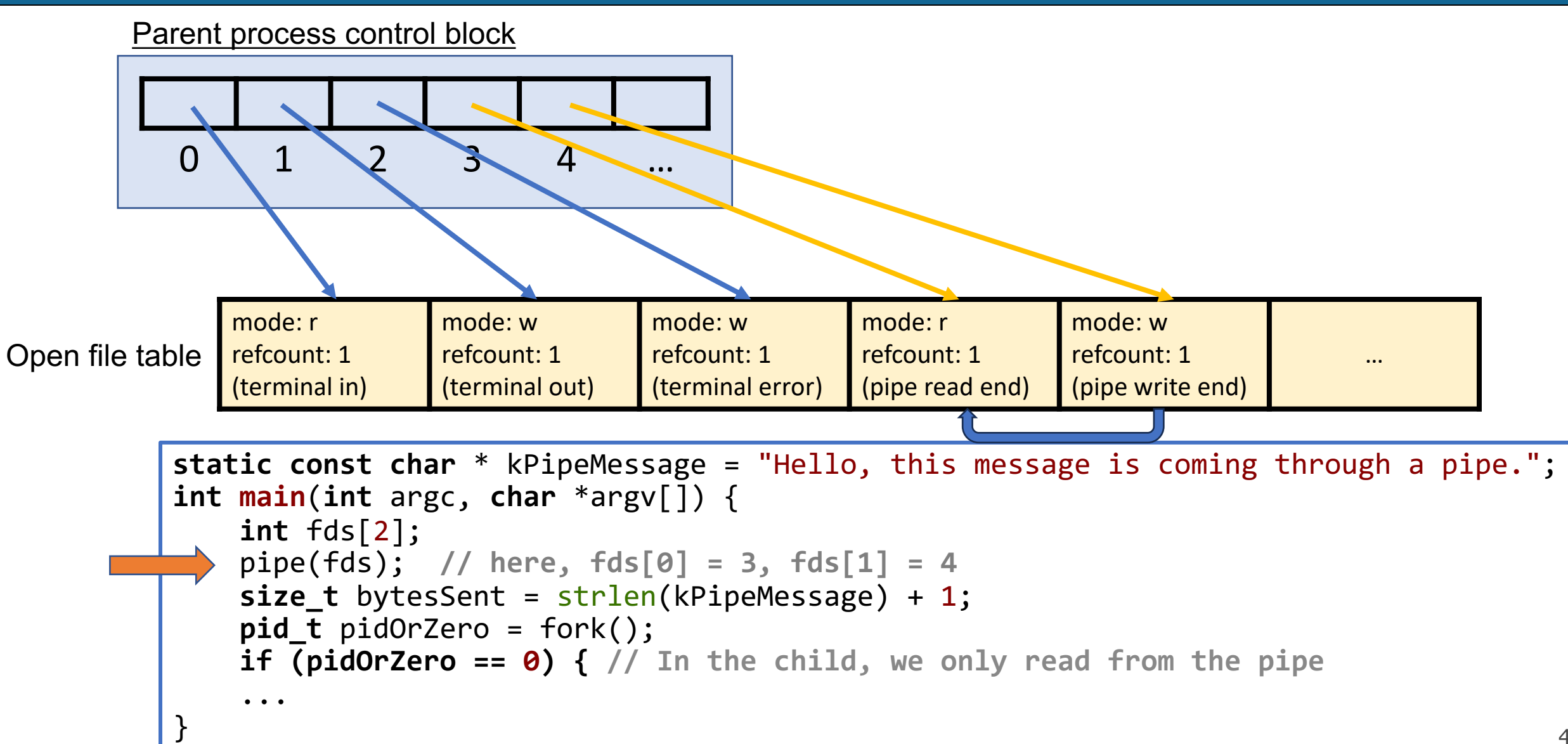

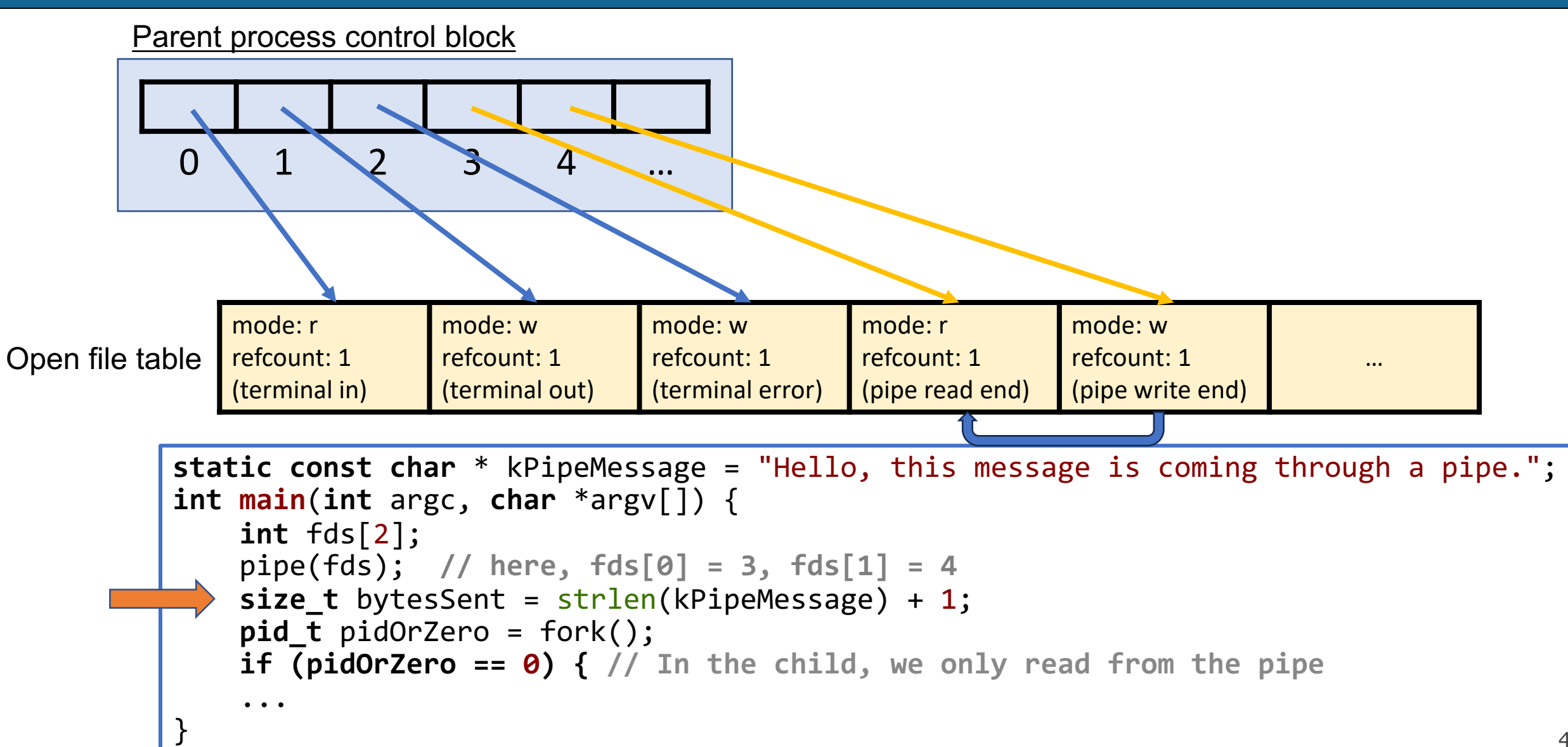

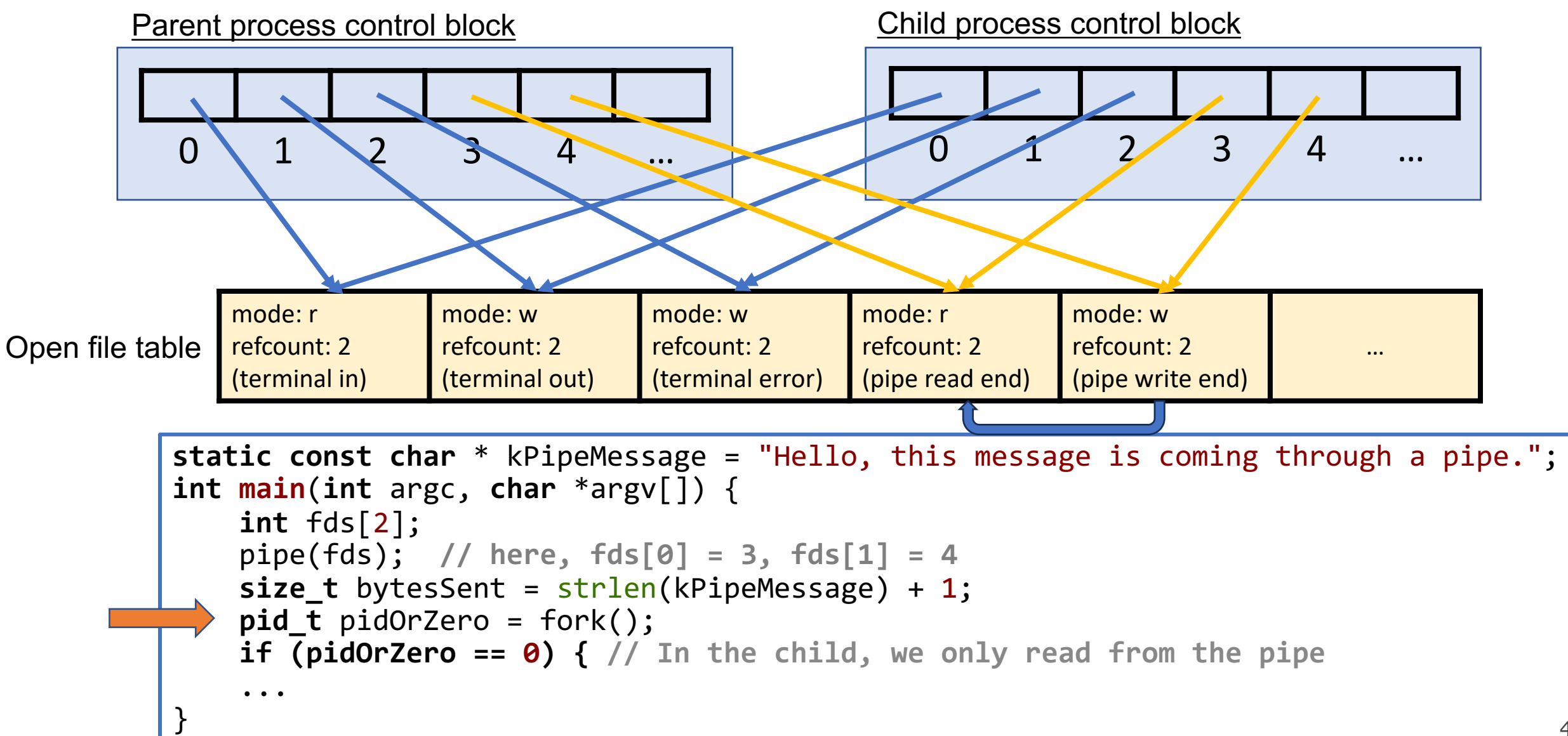

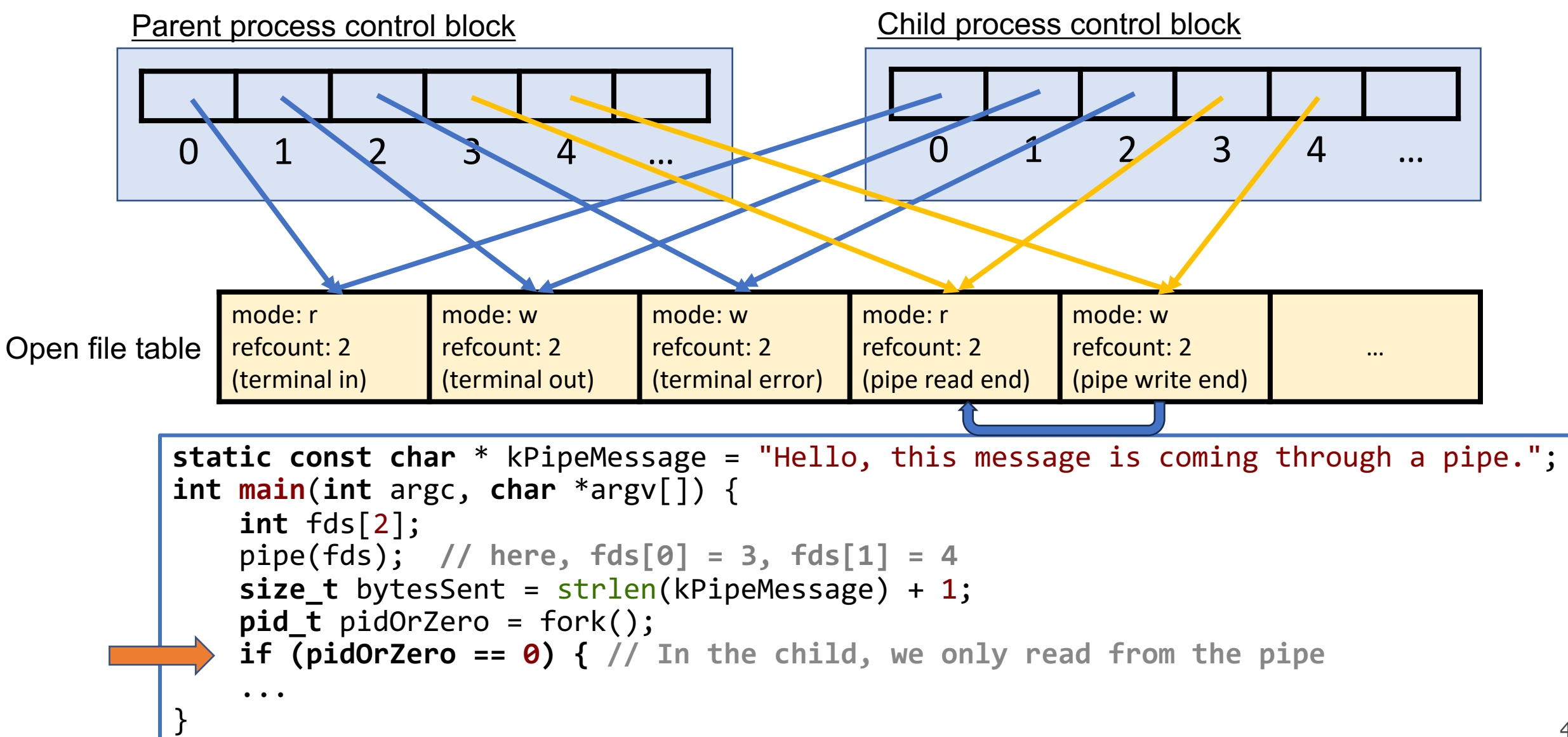

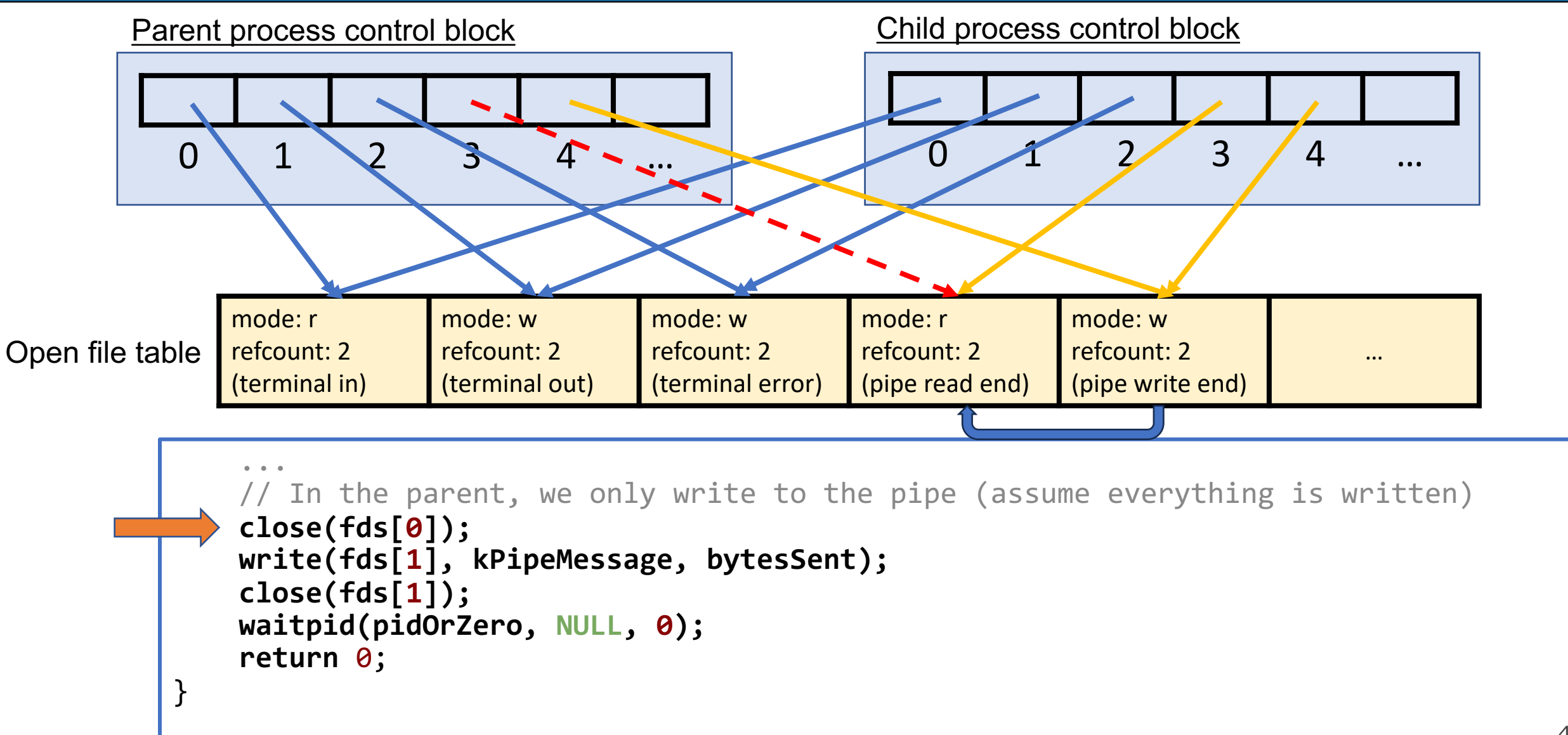

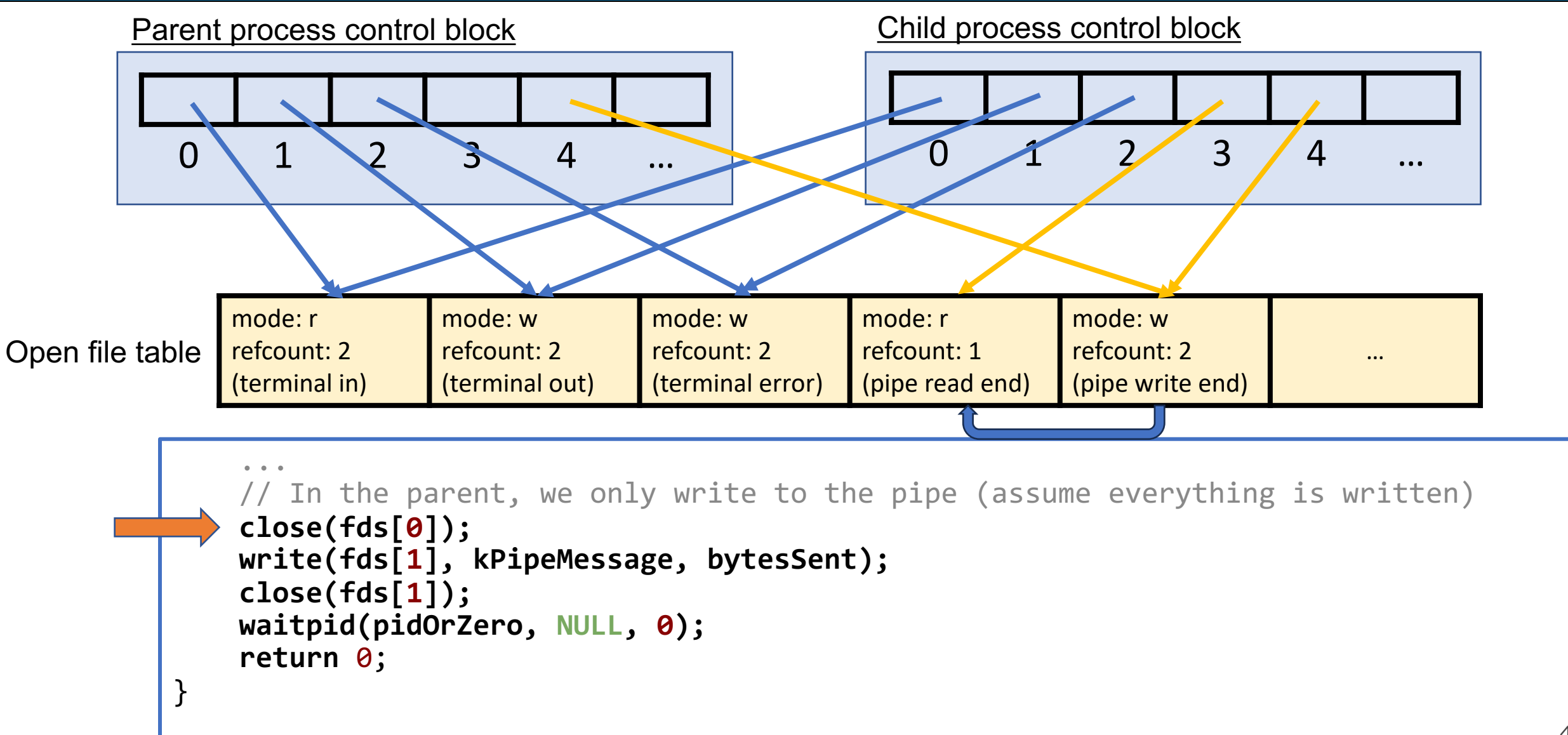

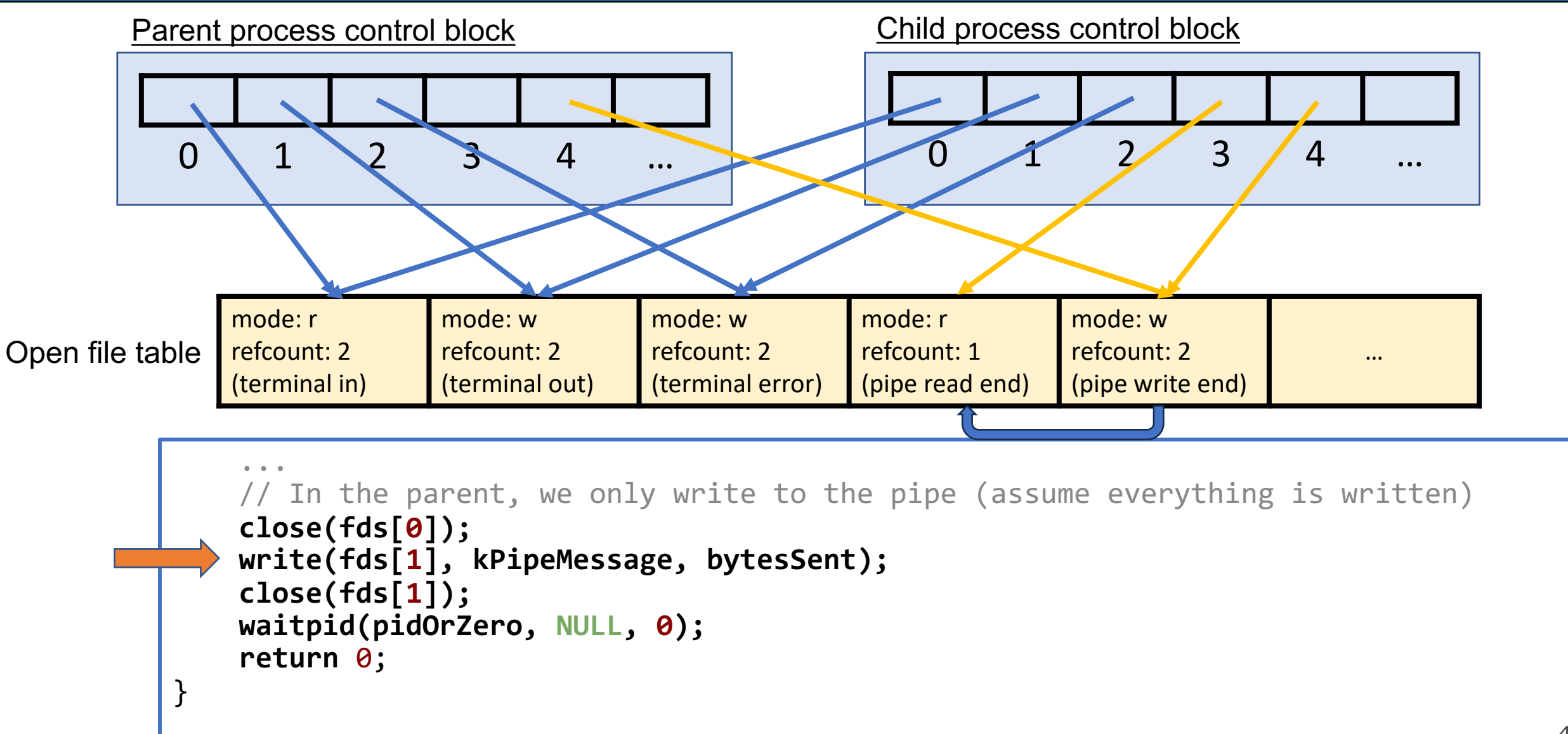

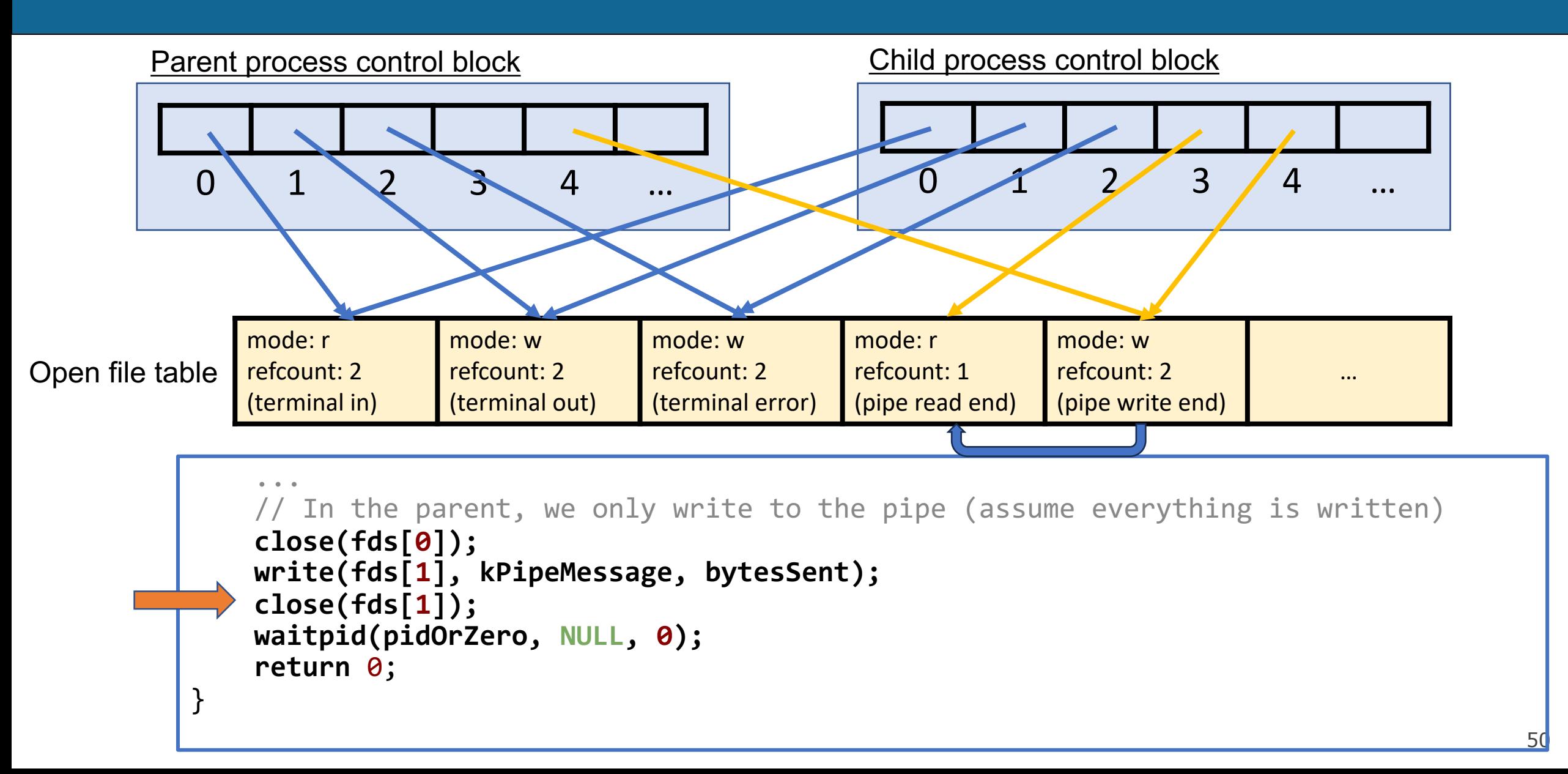

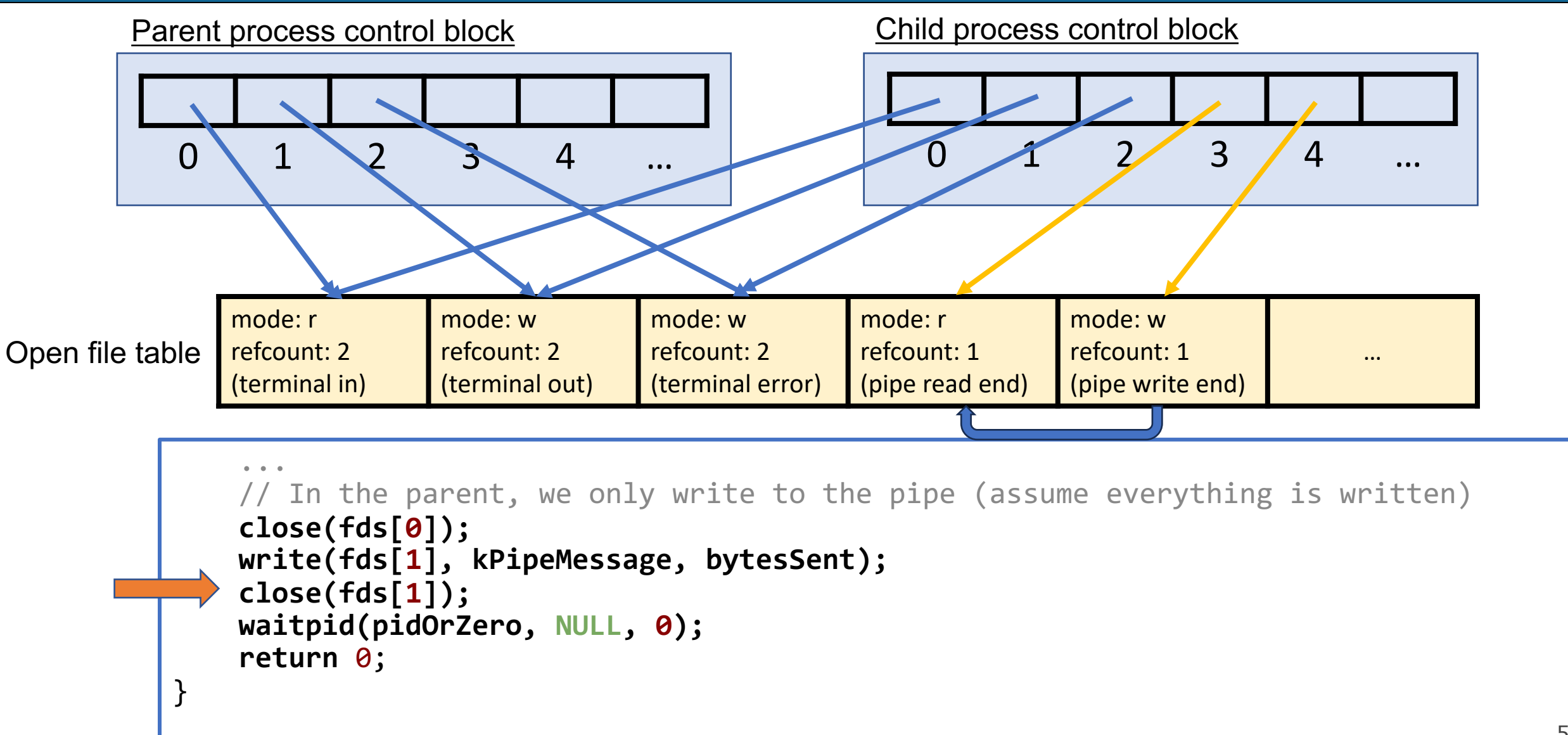

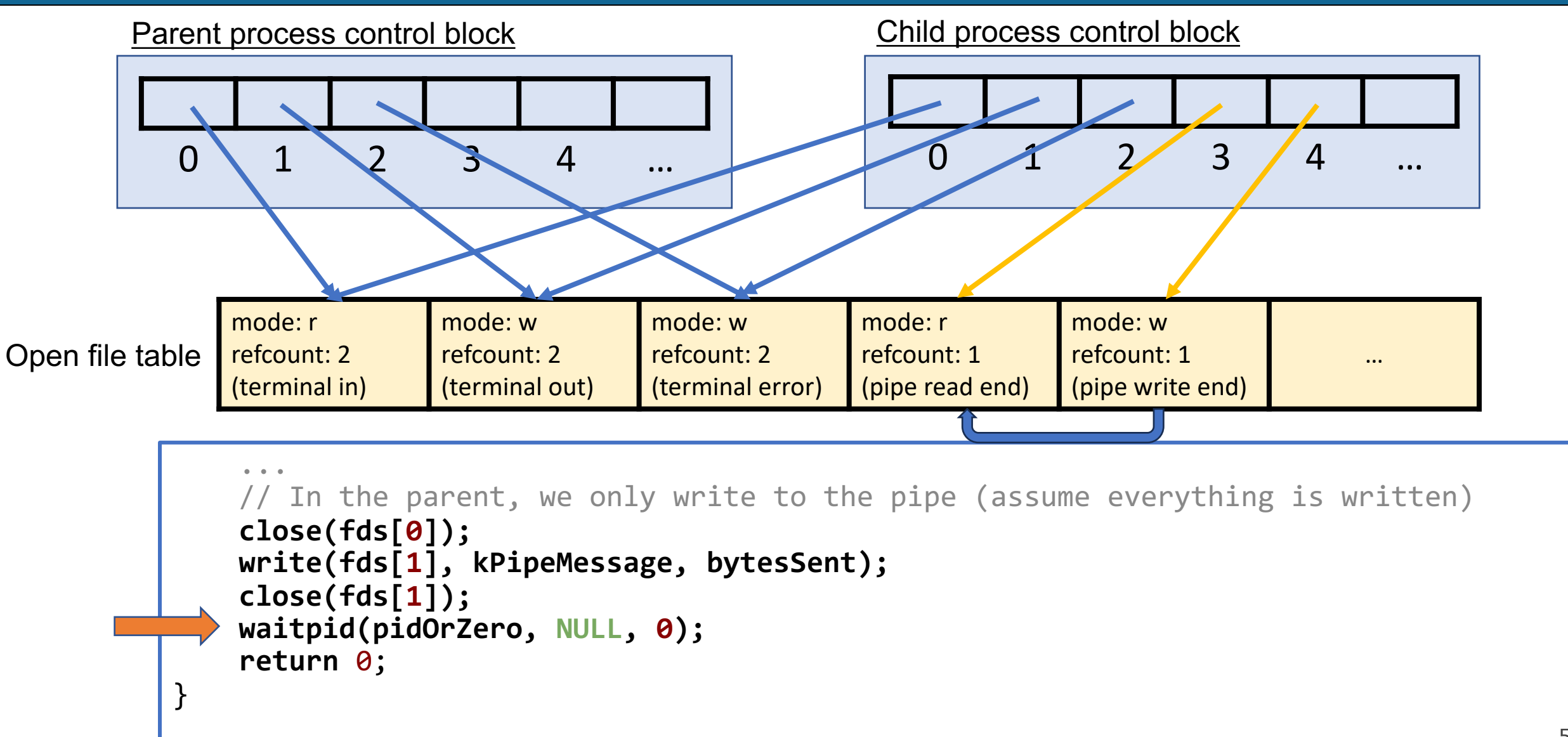

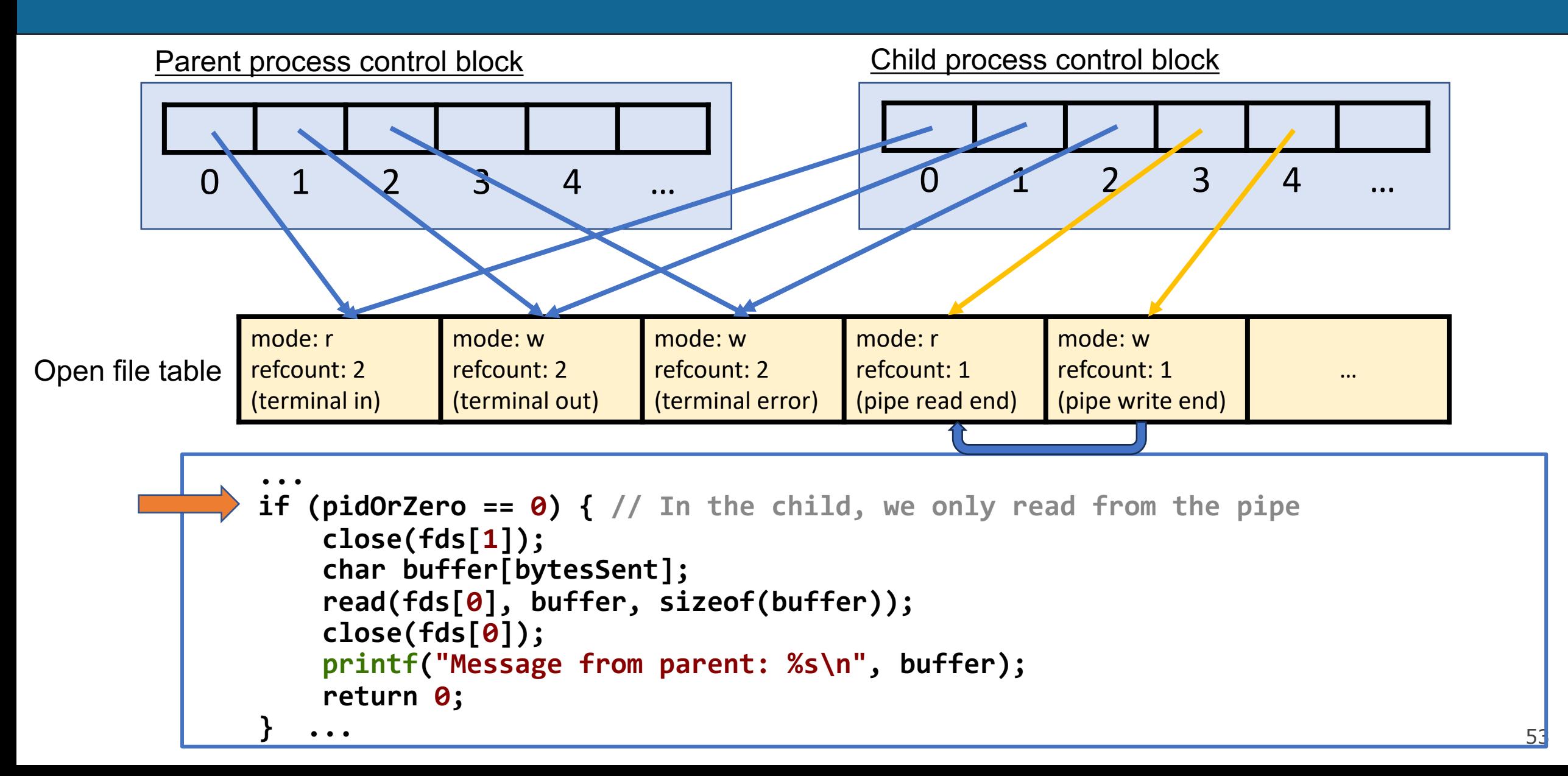

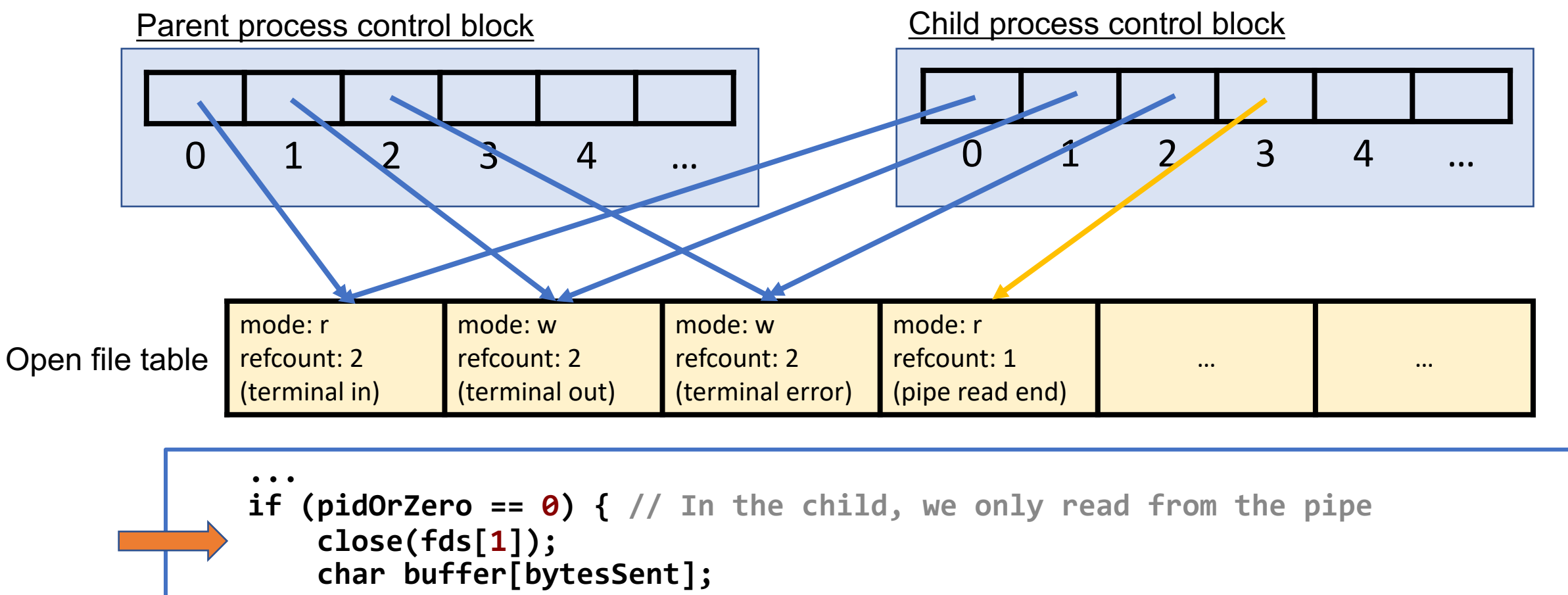

```
 read(fds[0], buffer, sizeof(buffer)); 
         close(fds[0]); 
         printf("Message from parent: %s\n", buffer); 
         return 0; 
 } ...
```
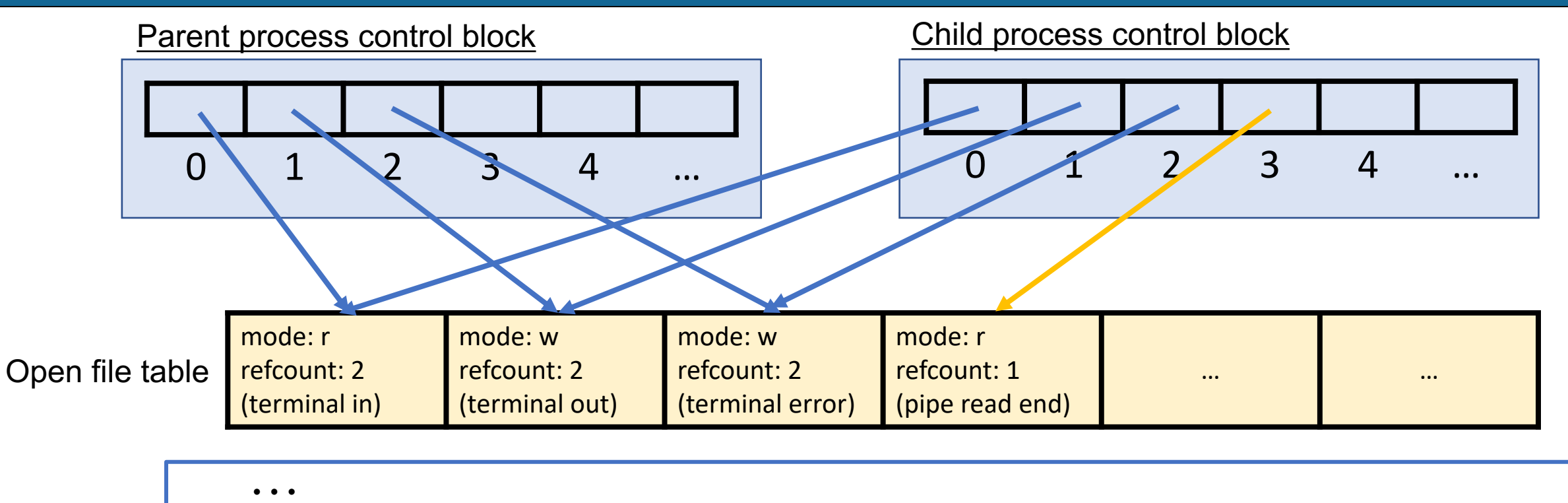

```
 if (pidOrZero == 0) { // In the child, we only read from the pipe
         close(fds[1]);
         char buffer[bytesSent]; 
         read(fds[0], buffer, sizeof(buffer)); 
         close(fds[0]); 
         printf("Message from parent: %s\n", buffer); 
         return 0; 
 } ...
```
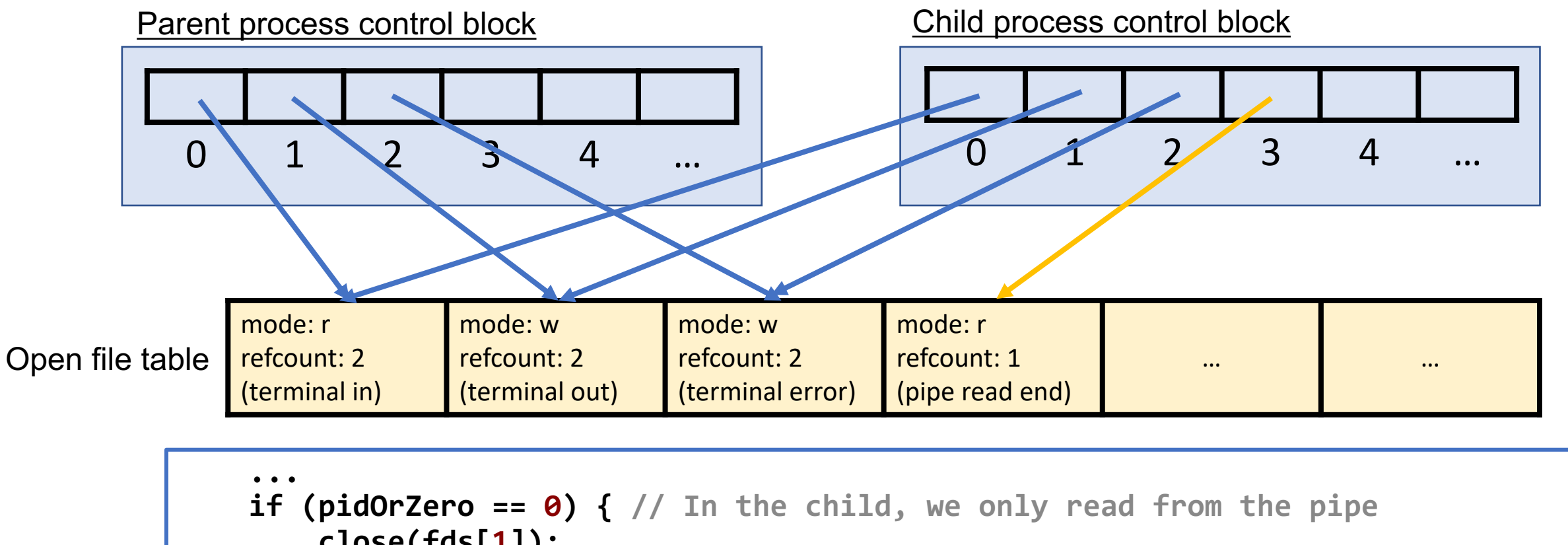

```
 close(fds[1]);
         char buffer[bytesSent]; 
         read(fds[0], buffer, sizeof(buffer)); 
         close(fds[0]); 
         printf("Message from parent: %s\n", buffer); 
         return 0; 
 } ...
```
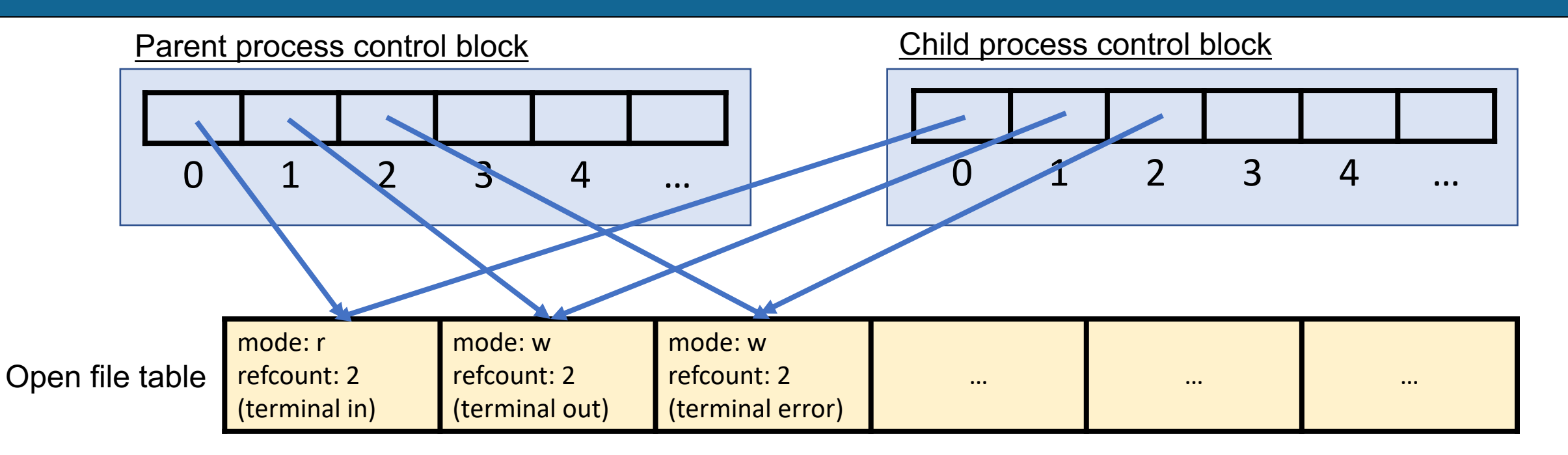

```
...
    if (pidOrZero == 0) { // In the child, we only read from the pipe
         close(fds[1]);
         char buffer[bytesSent]; 
         read(fds[0], buffer, sizeof(buffer)); 
         close(fds[0]); 
         printf("Message from parent: %s\n", buffer); 
         return 0; 
 } ...
```

```
static const char * kPipeMessage = "Hello, this message is coming through a pipe."; 
int main(int argc, char *argv[]) { 
     int fds[2]; 
     pipe(fds); 
     size_t bytesSent = strlen(kPipeMessage) + 1; 
    pid t pidOrZero = fork();
    if (pidOrZero == \theta) { // In the child, we only read from the pipe
         close(fds[1]);
         char buffer[bytesSent]; 
         read(fds[0], buffer, sizeof(buffer)); 
         close(fds[0]); 
         printf("Message from parent: %s\n", buffer); 
         return 0; 
 } 
     // In the parent, we only write to the pipe (assume everything is written) 
     close(fds[0]); 
     write(fds[1], kPipeMessage, bytesSent); 
     close(fds[1]); 
    waitpid(pidOrZero, NULL, 0);
     return 0;
```
 $\mathcal{F}$ 

#### **Summary**

- Both the parent *and* the child must close the pipe FDs when they are done with them.
- If someone tries calling **read** from a pipe and no data has been written, it will block until some data is available (or the pipe write end is closed everywhere).

#### **Recap**

- **Recap**: **fork, waitpid, execvp** and our first shell
- **Shell Feature Demo:** pipes
- **pipe()** system call
- **Example:** Parent-child pipe

**Lecture 10 takeaway:** Pipes are sets of file descriptors that let us read/write. We can share pipes with child processes to send arbitrary data back and forth.

**Next time:** how to connect pipes to STDIN/STDOUT, and how to implement file redirection

cp -r /afs/ir/class/cs111/lecture-code/lect10 .